#### **BAB III**

#### **METODOLOGI PENELITIAN**

## **3.1 Jenis Penelitian**

Penelitian yang dilakukan termasuk ke dalam penelitian deskriptif.Penelitian ini dilakukan menggunakan data-data sekunder berupa jenis tumbuhan langka yang diperoleh dari *GenBank*, kemudian dilakukan *alignment*, pembuatan sekuen konsensus, serta mendesain primer menggunakan penanda *Internal Transcribed Spacer* (ITS) untuk identifikasi tumbuhan langka.

#### **3.2 Alat dan Bahan**

Alat dan bahan yang digunakan pada penelitian ini yakni komputer yang terkoneksi jaringan internet dan bahan berupa sekuen DNA tumbuhan langka yang diperoleh dari *GenBank*.

#### **3.3 Prosedur Penelitian**

#### **3.3.1Pengambilan Data**

Data yang digunakan dalam penelitian ini merupakan data sekuen DNA tumbuhan langka yang dikoleksimengacu pada daftar spesies tumbuhan langka yang dikeluarkan oleh LIPI *Press* dan berbagai artikel terkait. Pemilihan tumbuhan dilakukan secara acak dengan melihat ketersediaan data pada *GenBank* menggunakan nomor akses ITS untuk memudahkan pencarian sekuen pada laman *https://[www.ncbi.nlm.nih.gov/](http://www.ncbi.nlm.nih.gov/)*, serta artikel penelitian yang digunakan sebagai sumber. Pencarian artikel penelitian terkait dilakukan melalui *Google Scholar* dengan kata kunci "*DNA Barcoding*", "*Internal Transcribed Spacer*", "*Rare Plants DNA Sequences*", dan beberapa kata kunci lain sesuai jenis tumbuhan yang dikehendaki.

Data tumbuhan yang digunakan juga mengacu pada standar kelangkaan *International Union for Conservation of Nature* (IUCN) dengan kategori yang digunakan yakni *critically endangered* atau kritis (CR), *endangered* atau genting (EN), dan *vulnerable* atau rentan (VU). Perolehan data tumbuhan pada *International Union for Conservation of Nature* (IUCN) *Redlist* ditunjukkan pada Gambar 3.1 dan Gambar 3.2.

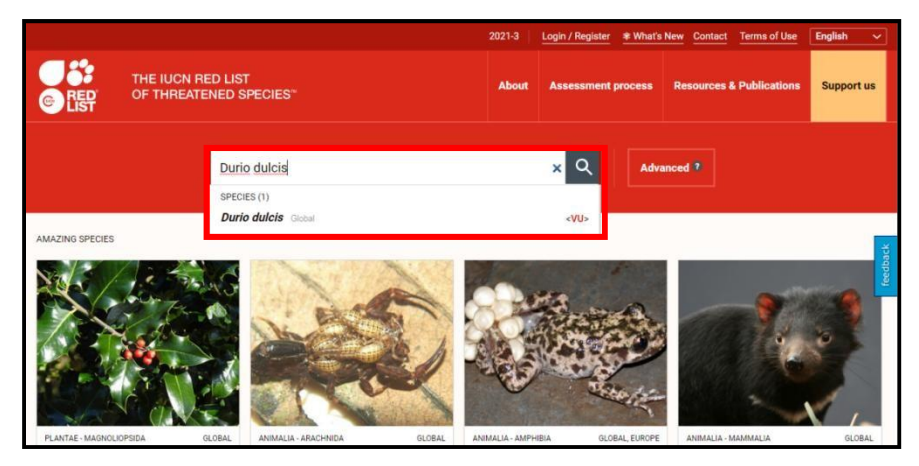

Gambar 3.1. Laman IUCN (Sumber : *International Union for Conservation of Nature)*

Gambar 3.1 menunjukkan laman IUCN yang diakses dengan menuliskan 'IUCN' di bagian kotak *search*/pencarian pada *Google* atau dapat diakses pada laman https:/[/www.iucnredlist.org/.](http://www.iucnredlist.org/) Kemudian nama spesies yang akan dicari pada kotak pencarian (kotak merah). Hasil pencarian ditunjukkan pada Gambar 3.2.

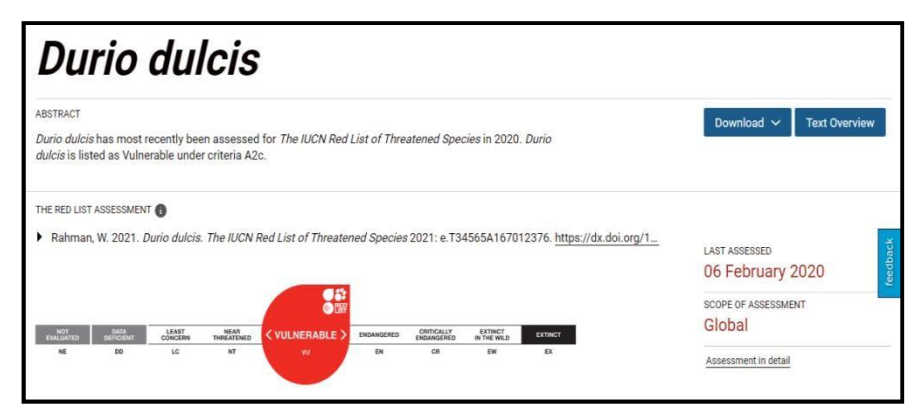

Gambar 3.2. Informasi data *Durio dulcis* pada laman IUCN (Sumber : *International Union for Conservation of Nature)*

Gambar 3.2 menunjukkan hasil pencarian dari *Durio dulcis*. Informasi mengenai data *Durio dulcis* yang diperoleh, diantaranya tertulis '*The Red List Assestment*' yang menunjukkan bahwa spesies tersebut termasuk ke dalam kategori *Vulnerable* (VU) dengan tanggal *assessment* pada bagian '*Last Assessed*' yakni 06 Februari 2020. Pada '*Scope Of Assessment*' tertera Global yang artinya spesies ini masuk ke dalam kategori VU secara global.

Tabel 3.1 menunjukkan data sekunder tanaman langka di Indonesia, meliputi nama latin tanaman, nomor akses ITS, dan jumlah pasang basa untuk mempermudah pencarian data sekuen beserta ukurannya pada pangkalan data

*GenBank*. Terdapat 50 spesies tumbuhan langka yang dikoleksi (Tabel 3.1 dan Lampiran 3).

| No.              | <b>Nama Spesies</b>     | <b>No Akses</b> | <b>Jumlah Pasang</b> | <b>Status</b>              | <b>Daerah</b>                              |
|------------------|-------------------------|-----------------|----------------------|----------------------------|--------------------------------------------|
|                  |                         | <b>ITS</b>      | Basa (bp)            | Kelangkaan                 | Sebaran                                    |
| $\mathbf{1}$     | Mangifera macrocarpa    | AB071688.1      | 656 bp               | VU                         | Borneo, Jawa,<br>Sumatera                  |
| $\overline{2}$   | Pinanga arinasae        | AB271248.1      | 657 bp               | EN                         | Bali                                       |
| 3                | Durio graveolens        | AF287720.1      | 684 bp               | VU                         | Borneo, Sumatera                           |
| $\overline{4}$   | Durio dulcis            | AF287715.1      | 689 bp               | VU                         | Borneo                                     |
| $5\,$            | Durio kutejensis        | AF287717.1      | 688 bp               | <b>VU</b>                  | Borneo                                     |
| 6                | Durio acutifolius       | AF287700.1      | 684 bp               | VU                         | Borneo, Sumatera                           |
| $\boldsymbol{7}$ | Durio lowianus          | AF287711.1      | 688 bp               | VU                         | Sumatera                                   |
| $\,8\,$          | Phalaenopsis violacea   | AY390236.1      | 669 bp               | VU                         | Sumatera                                   |
| $\mathfrak{g}$   | Zingiber loerzingii     | MN803334.1      | 658 bp               | VU                         | Sumatera                                   |
| 10               | Zingiber odoriferum     | KF359981.1      | 653 bp               | CR                         | Borneo, Jawa                               |
| 11               | Gonystylus bancanus     | MH432153.1      | 694 bp               | CR                         | Borneo, Sumatera                           |
| 12               | Eucalyptus deglupta     | HM596043.1      | 635 bp               | <b>VU</b>                  | Sunda Kecil,<br>Maluku, Papua,<br>Sulawesi |
| 13               | Eucalyptus urophylla    | HM596068.1      | 634 bp               | EN                         | Sunda Kecil                                |
| 14               | Artocarpus tamaran      | FJ917019.1      | 668 bp               | <b>VU</b>                  | Borneo                                     |
| 15               | Artocarpus anisophyllus | FJ917027.1      | 666 bp               | VU                         | Borneo, Sumatera                           |
| 16               | Dalbergia latifolia     | MH547586.1      | 653 bp               | VU                         | Jawa                                       |
| 17               | Nepenthes spectabilis   | HM204908.1      | 593 bp               | VU                         | Sumatera                                   |
| 18               | Nepenthes boschiana     | HM204893.1      | 690 bp               | EN                         | Borneo                                     |
| 19               | Boesenbergia loerzingii | MN803349.1      | 649 bp               | CR                         | Sumatera                                   |
| 20               | Madhuca erythrophylla   | KF686213.1      | 636 bp               | $\mathop{\rm EN}\nolimits$ | Borneo, Sumatera                           |
| 21               | Madhuca kuchingensis    | KF686219.1      | 637 bp               | <b>VU</b>                  | Borneo                                     |
| 22               | Madhuca sarawakensis    | KF686234.1      | 636 bp               | VU                         | Borneo                                     |
| 23               | Madhuca curtisii        | KF686211.1      | 636 bp               | VU                         | Borneo                                     |
| 24               | Madhuca lancifolia      | KF686221.1      | 636 bp               | VU                         | Borneo                                     |
|                  |                         |                 |                      |                            |                                            |

Tabel 3.1. Data Sekunder berbagai Tanaman Langka di Indonesia

#### **Dea Amalia, 2022**

*PENGEMBANGAN PRIMER DIAGNOSTIK UNTUK IDENTIFIKASI KELANGKAAN JENIS TUMBUHAN DI INDONESIA BERDASARKAN PENANDA Internal Transcribed Spacer (ITS) SECARA IN-SILICO*

**Universitas Pendidikan Indonesia | repository.upi.edu | perpustakaan.upi.edu**

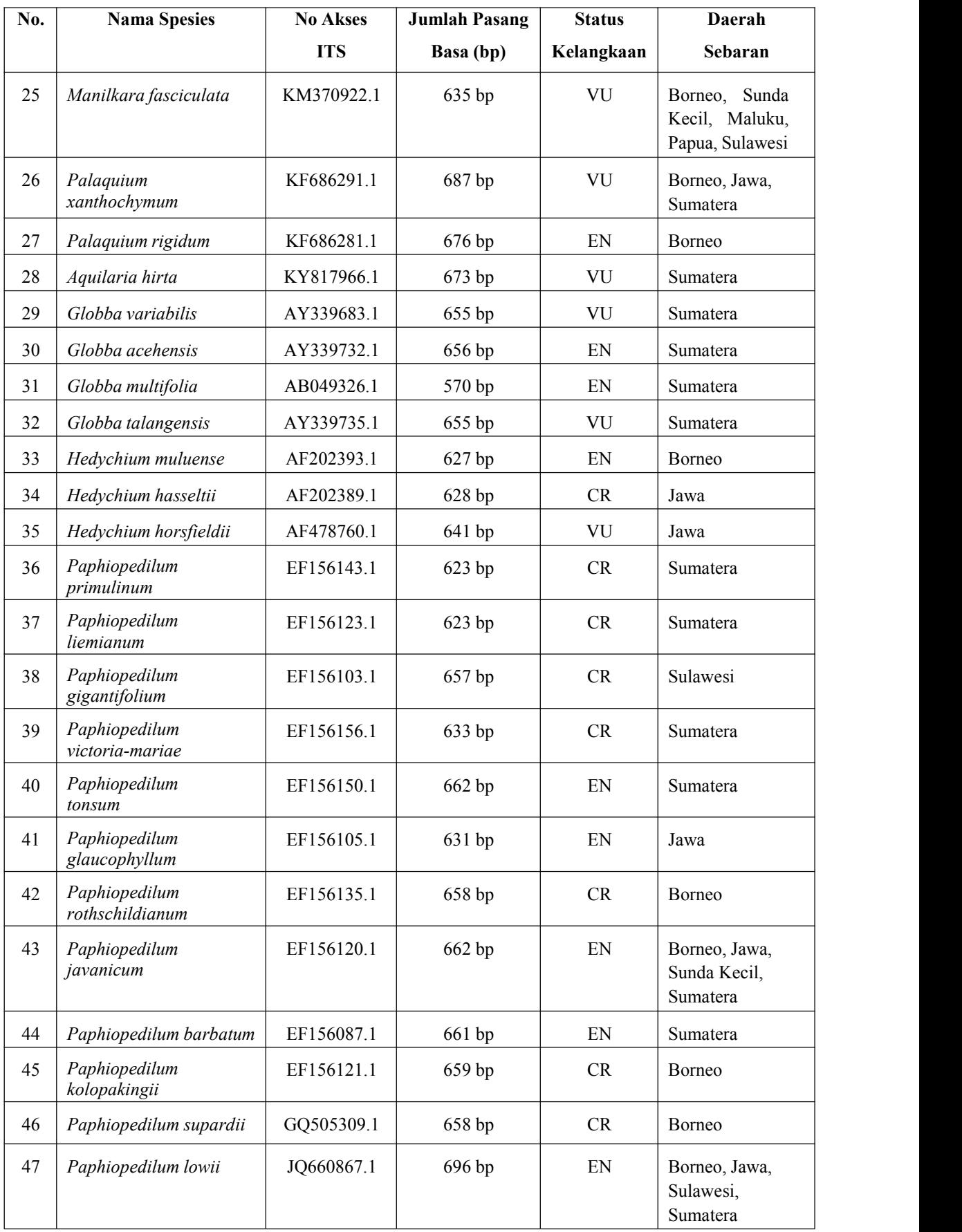

**Dea Amalia, 2022**

*PENGEMBANGAN PRIMER DIAGNOSTIK UNTUK IDENTIFIKASI KELANGKAAN JENIS TUMBUHAN DI INDONESIA BERDASARKAN PENANDA Internal Transcribed Spacer (ITS) SECARA IN-SILICO*

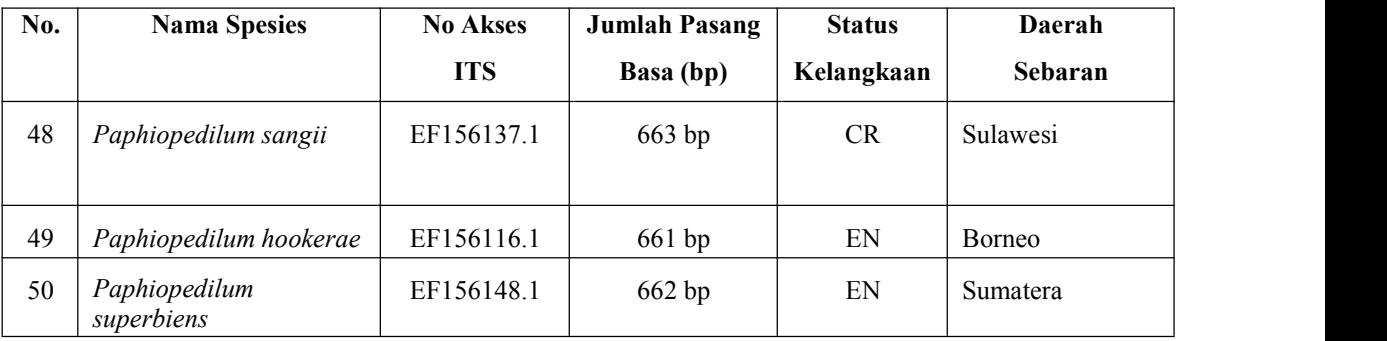

(Sumber : *National Center of Biotechnology Information*)

Langkah-langkah untuk memperoleh sekuen DNA pada *GenBank National Center of Biotechnology Information* (NCBI) ditunjukkan pada Gambar 3.3 hingga Gambar 3.10.

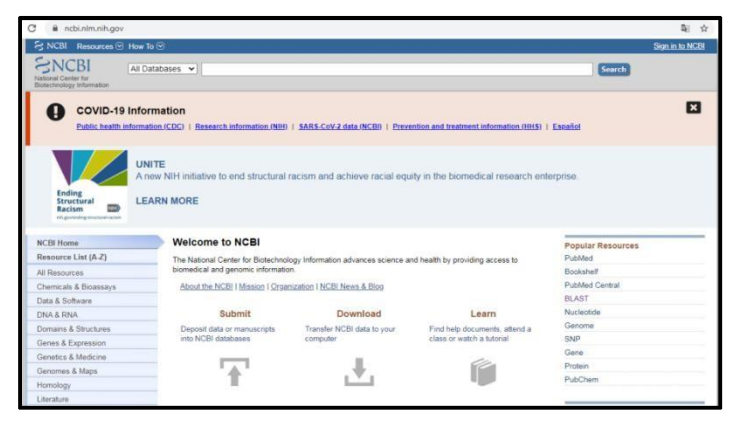

Gambar 3.3. Laman NCBI

(Sumber : *National Center of Biotechnology Information*)

Gambar 3.3 menunjukkan laman NCBI yang dapat diakses dengan menuliskan 'NCBI' dibagian kotak *search*/pencarian pada *Google* atau bisa diakses pada laman *https://[www.ncbi.nlm.nih.gov/](http://www.ncbi.nlm.nih.gov/)*. Data spesies dicari dengan mengubah tipe sekuen dan menuliskan nama spesies pada kolom pencarian (Gambar 3.4).

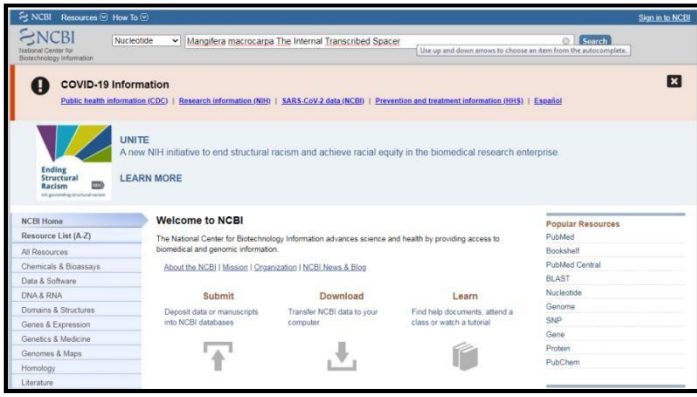

Gambar 3.4.Pencarian data sekuen DNA pada NCBI (Sumber : *National Center of Biotechnology Information*)

Gambar 3.4 menunjukkan pencarian data sekuen DNA yang dilakukan dengan mengubah tipe sekuen menjadi "*Nucleotide*" dan menuliskan nama spesies beserta penandanya, contoh "*Mangifera macrocarpa The Internal Transcribed Spacer*" atau "*Mangifera macrocarpa* ITS". Hasil perncarian ditunjukkan pada Gambar 3.5.

GenBank -

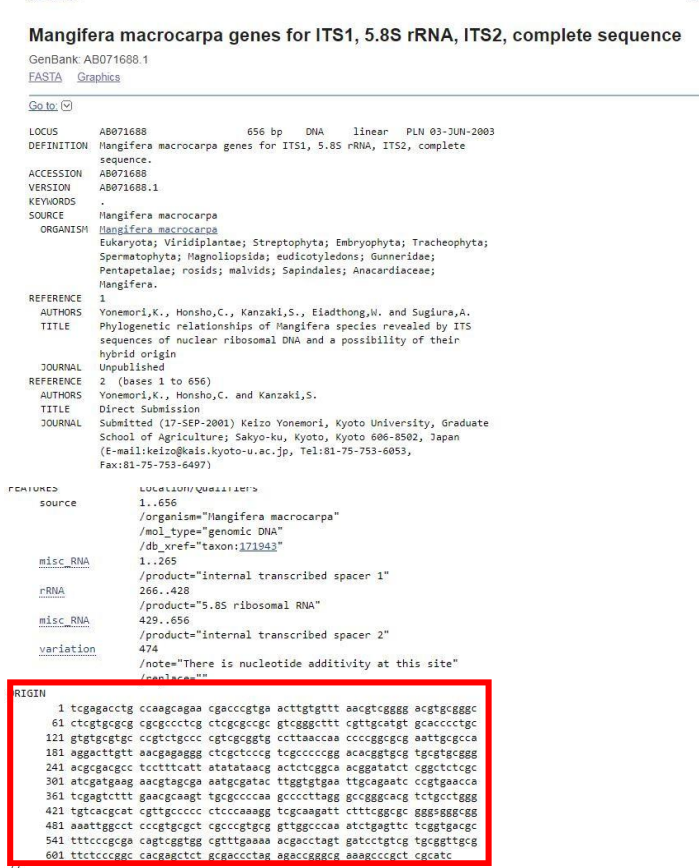

Gambar 3.5. Informasi data *Mangifera macrocarpa* menggunakan penanda *Iternal Transcribed Spacer* (ITS) (Sumber : *National Center of Biotechnology Information*)

Dari Gambar 3.5 dapat dilihat hasil pencarian dari DNA sekuen *Mangifera macrocarpa* dengan penanda ITS. Terdapat enam kolom sekuen dan setiap kolom terdiri dari 11 baris sekuen dengan panjang karakter 10 (kotak merah). Terdapat beberapa kata yang masing-masing memiliki makna (Tabel 3.2).

**Dea Amalia, 2022** *PENGEMBANGAN PRIMER DIAGNOSTIK UNTUK IDENTIFIKASI KELANGKAAN JENIS TUMBUHAN DI INDONESIA BERDASARKAN PENANDA Internal Transcribed Spacer (ITS) SECARA IN-SILICO* **Universitas Pendidikan Indonesia | repository.upi.edu | perpustakaan.upi.edu**

Send to: =

| Kata                    | <b>Makna</b>                                                                    |  |  |  |  |  |
|-------------------------|---------------------------------------------------------------------------------|--|--|--|--|--|
| Nomor AB071688.1        | Nomor akses sekuen                                                              |  |  |  |  |  |
| Nomor 656 bp            | Sekuen terdiri dari 655 pasang basa atau<br>memiliki panjang karakter tersebut. |  |  |  |  |  |
| 03-JUN-2003             | Tanggal publikasinya yaitu pada 3 Januari<br>2003.                              |  |  |  |  |  |
| Mangifera macrocarpa    | Nama spesies pemilik sekuen DNA.                                                |  |  |  |  |  |
| Source - Features       | Informasi atau identitas dari sekuen tersebut.                                  |  |  |  |  |  |
| 'ORIGIN'                | Tanda dimulainya sekuen DNA.                                                    |  |  |  |  |  |
| Angka 1 pada 'ORIGIN'   | Indeks awal mula karakter tersebut.                                             |  |  |  |  |  |
| 61-601<br>Angka<br>pada | Indeks selanjutnya pada karakter tersebut.                                      |  |  |  |  |  |
| 'ORIGIN'                |                                                                                 |  |  |  |  |  |
| Tanda $\frac{1}{2}$     | Tanda akhir sekuden DNA.                                                        |  |  |  |  |  |

Tabel 3.2. Poin dalam Hasil Data NCBI

Tabel 3.2 menjelaskan makna dari setiap kata yang diperoleh dari hasil pencarian pada laman NCBI. Data yang diperlukan dalam penelitian berupa format FASTA yang dapat diperoleh dengan cara klik poin "FASTA" pada bagian ujung kiri atas (Gambar 3.6).

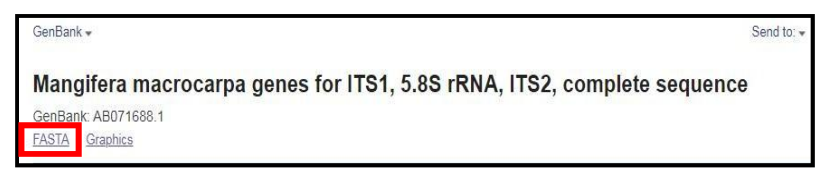

Gambar 3.6. Poin "FASTA"

Gambar 3.6 menunjukkan cara memperoleh data berupa format FASTA dari sekuen tanaman yang dikehendaki (kotak merah). Hasil format FASTA dtunjukkan pada Gambar 3.7.

| FASTA - |                                                                                                    | Send to: - |
|---------|----------------------------------------------------------------------------------------------------|------------|
|         | Mangifera macrocarpa genes for ITS1, 5.8S rRNA, ITS2, complete sequence                                                                                       |            |
|         | GenBank: AB071688 1                                                                                                    |            |
| GenBank | Graphics                                                                                                    |            |
|         | >AB071688.1 Mangifera macrocarpa genes for ITS1, 5.8S rRNA, ITS2, complete sequence<br>TCGAGACCTGCCAAGCAGAACGACCCGTGAACTTGTGTTTAACGTCGGGGACGTGCGGGCCTCGTGCGCG |            |
|         |                                                                                                    |            |
|         |                                                                                                    |            |
|         | ACGGATATCTCGGCTCTCGCATCGATGAAGAACGTAGCGAAATGCGATACTTGGTGTGAATTGCAGAATC                                                                                        |            |
|         | CCGTGAACCATCGAGTCTTTGAACGCAAGTTGCGCCCCAAGCCCCTTAGGGCCGGGCACGTCTGCCTGGG                                                                                        |            |
|         | TGTCACGCATCGTTGCCCCCCTCCCAAAGGTCGCAAGATTCTTTCGGCGCGGSGGGCGGAAATTGGCCT                                                                                         |            |
|         | CCCGTGCGCTCGCCCGTGCGGTTGGCCCAAATCTGAGTTCTCGGTGACGCTTTCCCGCGACAGTCGGTGG                                                                                        |            |
|         | CGTTTGAAAAACGACCTAGTGATCCTGTCGTGCGGTTGCGTTCTCCCGGCCACGAGCTCTGCGACCCTAG                                                                                        |            |
|         | AGACCGGGCGAAAGCCCGCTCGCATC                                                                                                    |            |

Gambar 3.7. Data dalam format FASTA

Dari Gambar 3.7 diperoleh infomasi sekuen DNA tanaman yang dibutuhkan dalam bentuk format FASTA, selanjutnya data disalin dan ditempel pada perangkat lunak *NotePad*. Nama pada data diubah agar memudahkan untuk dibaca (Gambar 3.8).

| >AB071688.1_Mangifera_macrocarpa                                         |
|--------------------------------------------------------------------------|
| TCGAGACCTGCCAAGCAGAACGACCCGTGAACTTGTGTTTAACGTCGGGGACGTGCGGGCCTCGTGCGCG   |
|                                                                          |
| CGTCGCGGTGCCTTAACCAACCCCGGCGCGAATTGCGCCAAGGACTTGTTAACGAGAGGCCTCGCTCCCG   |
|                                                                          |
| ACGGATATCTCGGCTCTCGCATCGATGAAGAACGTAGCGAAATGCGATACTTGGTGTGAATTGCAGAATC   |
| CCGTGAACCATCGAGTCTTTGAACGCAAGTTGCGCCCCAAGCCCCTTAGGGCCGGGCACGTCTGCCTGGG   |
| lTGTCACGCATCGTTGCCCCCCTCCCAAAGGTCGCAAGATTCTTTCGGCGCGGGSGGGCGGAAATTGGCC   |
| I CCCGTGCGCTCGCCCGTGCGGTTGGCCCAAATCTGAGTTCTCGGTGACGCTTTCCCGCGACAGTCGGTGG |
| CGTTTGAAAAACGACCTAGTGATCCTGTCGTGCGGTTGCGTTCTCCCGGCCACGAGCTCTGCGACCCTAG   |
| LAGACC GGGC GAAAGCCC GCTC GCATC                                          |
|                                                                          |

Gambar 3.8. Data pada perangkat lunak *NotePad*

Gambar 3.8 menunjukkan pengubahan nama pada data yang diperoleh dengan cara menghapus informasi lain selain nama spesies, nomor dan tanda '>', serta mengganti jarak atau spasi pada penamaan dengan menggunakan tanda '\_'. Agar nama terbaca, maka tanda '>' harus tetap dipakai di awal penamaan. Data sekuen DNA dari seluruh tumbuhan yang dibutuhkan diperoleh dengan melakukan semua tahapan di atas. Data yang telah dicari kemudian disimpan di dalam satu *file* yang sama seperti pada Gambar 3.9.

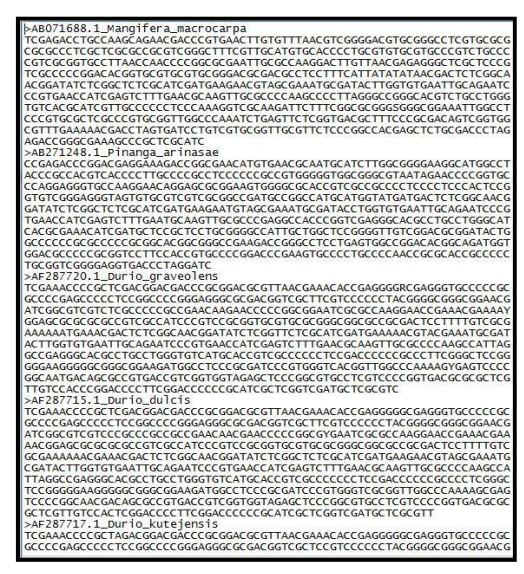

Gambar 3.9. Contoh beberapa data dalam format FASTA

Pada Gambar 3.9 ditunjukkan data sekuen DNA yang telah dikumpulkan dalam satu *file* yang sama. Halini dilakukan agar memudahkan pada saat data

akan digunakan. Data yang telah diperoleh disimpan dengan format nama sesuai kebutuhan.

Pada Tabel 3.1 terdapat data daerah sebaran dari setiap tumbuhan yang diperoleh dari laman *Plant Of The World* yang diakses pada *https://powo.science.kew.org/* dengan menuliskan nama dari spesies tumbuhan yang dikehendaki maka akan didapatkan informasi daerah sebaran dari tumbuhan tersebut.

## *3.3.2Sequence Alignment*

Pengolahan data meliputi penyusunan dan penyesuaian data, serta karakterisasi menggunakan perangkat lunak ClustalX (Thompson *et al*., 1997). ClustalX hanya mampu membaca data dalam bentuk format FASTA oleh karena itu data yang digunakan yakni data yang telah disusun pada program *NotePad*. Perangkat lunak ClustalX dapat diunduh pada laman *<http://www.clustal.org/download/current/>*. Berikut langkah-langkah untuk melakukan *alignment*menggunakan ClustalX (Gambar 3.10) :

*Preprocessing Data – Sequence Alignment*

# **mulai**

- 1. Aplikasi ClustalX diunduh
- *2.* Klik menu FILE *Load Sequences*
- *3. Input* data yang akan diolah, Klik *Open*
- *4.* Klik menu *ALIGNMENT – Do Complete Alignment*
- 5. Beri nama untuk file yang akan disimpan, Klik OK
- 6. Simpan data dalam FASTA format, Klik menu *FILE – Save Sequences As*, Klik FASTA format – Klik OK

#### **selesai**

Gambar 3.10. Langkah-langkah melakukan *sequence alignment* menggunakan perangkat lunak ClustalX.

Ilustrasi langkah-langkah melakukan *sequence alignment* menggunakan perangkat lunak ClustalX ditunjukkan pada Gambar 3.11 hingga Gambar 3.15.

Gambar 3.11. Perangkat lunak ClustalX

Pada Gambar 3.11 ditunjukkan tampilan awal pada perangkat lunak ClustalX. Pengunduhan perangkat lunak ClustalX dapat dilakukan pada laman *<http://www.clustal.org/download/current/>*. Data yang terdapat pada *NotePad* di-*input* ke dalam ClustalX (Gambar 3.12).

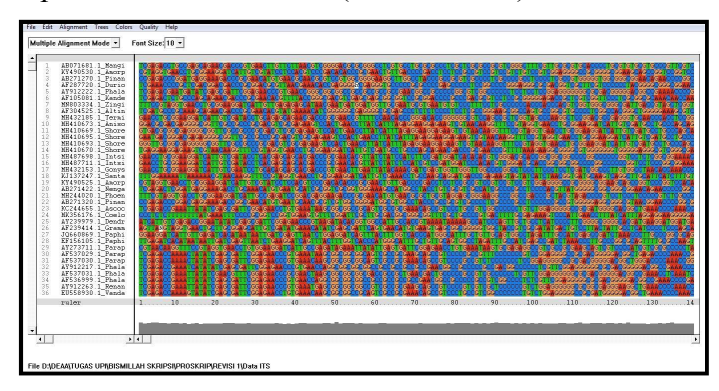

Gambar 3.12. Data sekuen DNA di-*input* pada ClustalX

Gambar 3.12 menunjukkan data sekuen DNA pada program *NotePad* yang telah di-*input* ke dalam CluxtalX. Data sekuen tersebut memiliki panjang sekuen yang berbeda antara satu dan yang lainnya. Sebelum melakukan *alignment* data perlu disimpan dalam format NEXUS (Gambar 3.13).

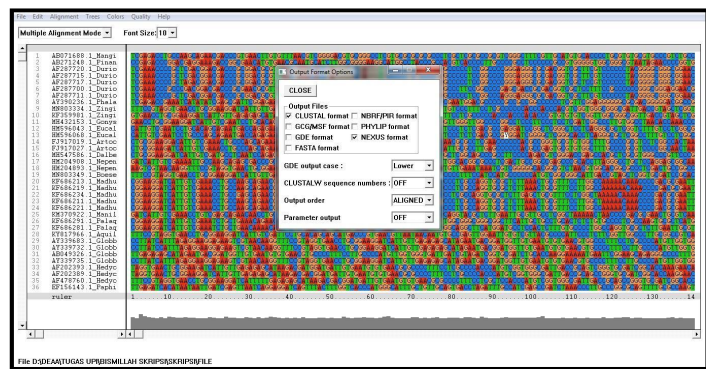

Gambar 3.13. Data disimpan dalam format NEXUS

Data disimpan dalam format NEXUS, yakni dengan cara klik bagian *Alignment* kemudian *Output Format File* dan pilih *NEXUS format* (Gambar 3.13). Selanjutnya dilakukan *alignment*seperti pada Gambar 3.14.

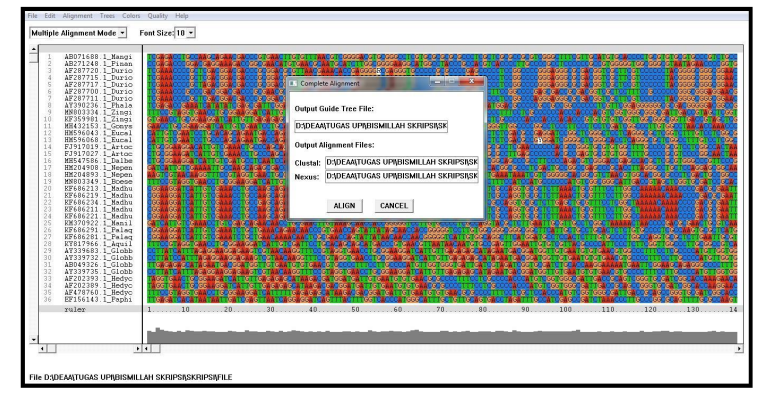

Gambar 3.14. *Alignment* pada perangkat lunak ClustalX

Pada Gambar 3.14, *alignment* dilakukan dengan cara klik *ALIGNMENT* kemudian pilih *Do Complete Alignment*, maka didapatkan hasil seperti pada Gambar 3.15. Terdapat perbedaan antara sekuen yang telah berhasil dilakukan *alignment*dengan yang belum dilakukan *alignment*.

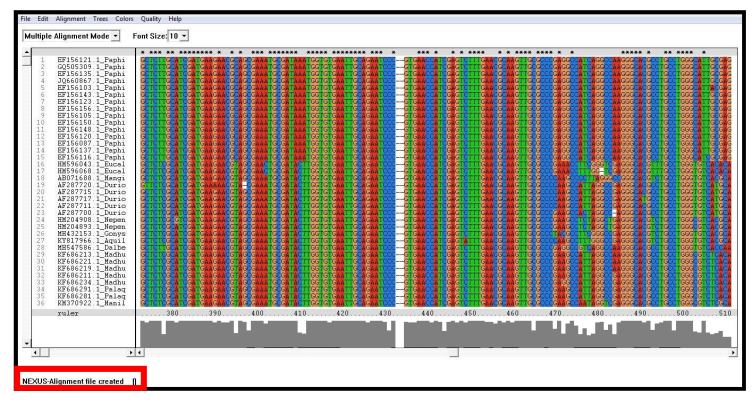

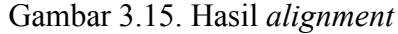

Gambar 3.15 menunjukkan data hasil *alignment* pada perangkat lunak ClustalX. Data yang berhasil dilakukan *alignment* akan muncul bacaan "*NEXUS-Aligment file created*" pada bagian bawah (kotak merah). Dari proses *alignment* menggunakan ClustalX ini didapatkan dua *output file* yakni *file* dengan format 'aln' dan 'dnd'. Langkah selanjutnya yakni melakukan *sequence trimming* atau pemotongan, hal ini dilakukan untuk menyamakan atau menyeragamkan panjang dari setiap sekuennya.*File* dengan format 'aln' dibuka menggunakan *NotePad* untuk selanjutnya dilakukan proses *trimming*

**Dea Amalia, 2022** *PENGEMBANGAN PRIMER DIAGNOSTIK UNTUK IDENTIFIKASI KELANGKAAN JENIS TUMBUHAN DI INDONESIA BERDASARKAN PENANDA Internal Transcribed Spacer (ITS) SECARA IN-SILICO*

**Universitas Pendidikan Indonesia | repository.upi.edu | perpustakaan.upi.edu**

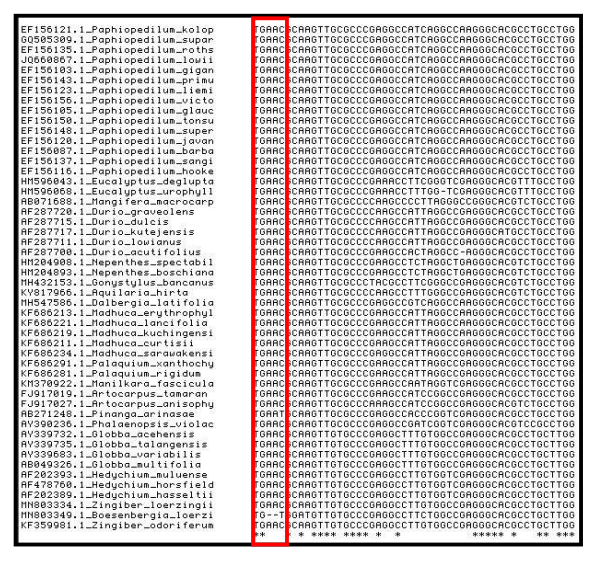

Gambar 3.16. *Trimming* pada sekuen bagian awal

| EF156121.1_Paphiopedilum_kolop | ATGCGATAAATGGTGTGAATTGCAGAATCCC-       | <b>STSAACCATCGASTCTT</b> |
|--------------------------------|----------------------------------------|--------------------------|
| 60505309.1_Paphiopedilum_supar | ATGCGATAAATGGTGTGAATTGCAGAATCCC-       | <b>BIBBBCCBICBBBICIT</b> |
| EF156135.1_Paphiopedilum_roths | ATGCGATAAATGGTGTGAATTGCAGAATCCC-       | STGAACCATCGAGTCTT        |
| JQ660867.1_Paphiopedilum_lowii | ATGCGATAAATGGTGTGAATTGCAGAATCCC-       | <b>STGAACCATCGAGTCTT</b> |
| EF156103.1_Paphiopedilum_gigan | ATGCGATAAATGGTGTGAATTGCAGAATCCC-       | STGAACCATCGAGTCTT        |
| EF156143.1_Paphiopedilum_primu | ATGCGATAAATGGTGTGAATTGCAGAATCCC-       | STGAACCATCGAGTCTT        |
| EF156123.1_Paphiopedilum_liemi | ATGCGATAAATGGTGTGAATTGCAGAATCCC-       | <b>STGAACCATCGAGTCTT</b> |
| EF156156.1_Paphiopedilum_victo | ATGCGATAAATGGTGTGAATTGCAGAATCCC--      | <b>STGAACCATCGAGTCTT</b> |
| EF156105.1_Paphiopedilum_glauc | ATGCGATAAATGGTGTGAATTGCAGAATCCC-       | <b>STGAACCATCGAGTCTT</b> |
| EF156158.1_Paphiopedilum_tonsu | ATGCGATAAATGGTGTGAATTGCAGAATCCC--      | <b>BIBBBCCBICBBBICII</b> |
| EF156148.1_Paphiopedilum_super | ATGCGATAAATGGTGTGAATTGCAGAATCCC-       | STGAACCATCGAGTCTT        |
| EF156120.1_Paphiopedilum_javan | ATGCGATAAATGGTGTGAATTGCAGAATCCC-       | <b>STGAACCATCGAGTCTT</b> |
| EF156087.1_Paphiopedilum_barba | ATGCGATAAATGGTGTGAATTGCAGAATCCC--      | <b>STGAACCATCGAGTCTT</b> |
| EF156137.1_Paphiopedilum_sangi | ATGCGATAAATGGTGTGAATTGCAGAATCCC-       | <b>STGAACCATCGAGTCTT</b> |
| EF156116.1_Paphiopedilum_hooke | ATGCGATAAATGGTGTGAATTGCAGAATCCC--      | STGAACCATCGAGTCTT        |
| HM596043.1_Eucaluptus_deglupta | CTGCGATACTTGGTGTGAATTGCAGAATCCC--      | <b>STGAACCATCGAGTCTT</b> |
| HM596868.1_Eucaluptus_urophull | CTGCGATACTTGGTGTGAATTGCAGAATCCC-       | <b>STGAACCATCGAGTCTT</b> |
| RB071688.1_Mangifera_macrocarp | ATGCGATACTTGGTGTGAATTGCAGAATCCC-       | STGAACCATCGAGTCTT        |
| RF287720.1_Durio_graveolens    | ATGCGATACTTGGTGTGAATTGCAGAATCCC-       | <b>STGAACCATCGAGTCTT</b> |
| AF287715.1_Durio_dulcis        | ATGCGATACTTGGTGTGAATTGCAGAATCCC-       | <b>STGAACCATCGAGTCTT</b> |
| AF287717.1_Durio_kuteiensis    | ATGCGATACTTGGTGTGAATTGCAGAATCCC-       | <b>STGAACCATCGAGTCTT</b> |
| RF287711.1_Durio_louianus      | ATGCGATACTTGGTGTGAATTGCAGAATCCC--      | STGAACCATCGAGTCTT        |
| RF287700.1_Durio_acutifolius   | ATGCGATACTTGGTGTGAATTGCAGAATCCC-       | <b>STGAACCATCGAGTCTT</b> |
| HM204908.1_Nepenthes_spectabil | ATGCGATACTTGGTGTGAATTGCAGAATCCC-       | <b>STGAACCATCGAGTCTT</b> |
| HM204893.1_Nepenthes_boschiana | ATGCGATACTTGGTGTGAATTGCAGAATCCC-       | STGAACCATCGAGTCTT        |
| MH432153.1_Gonustulus_bancanus | ATGCGATACTTGGTGTGAATTGCAGAATCCC-       | <b>STGAACCATCGAGTCTT</b> |
| KY817966.1_Aquilaria_hirta     | ATGCGATACTTGGTGTGAATTGCAGAATCCC-       | <b>STGAACCATCGAGTATT</b> |
| MH547586.1_Dalbergia_latifolia | ATGCGATACTTGGTGTGAATTGCAGAATCCC-       | <b>STGAACCATCGAGTCTT</b> |
| KF686213.1_Madhuca_eruthrophul | ATGCGATACTTGGTGTGAATTGCAGAATCCC--      | <b>STGAACCATCGAGTCTT</b> |
| KF686221.1_Madhuca_lancifolia  | ATGCGATACTTGGTGTGAATTGCAGAATCCC --     | <b>STGAACCATCGAGTCTT</b> |
| KF686219.1_Madhuca_kuchingensi | ATGCGATACTTGGTGTGAATTGCAGAATCCC--      | <b>GTGAACCATCGAGTCTT</b> |
| KF686211.1_Madhuca_curtisii    | ATGCGATACTTGGTGTGAATTGCAGAATCCC-       | <b>STGAACCATCGAGTCTT</b> |
| KF686234.1_Madhuca_sarawakensi | ATGCGATACTTGGTGTGAATTGCAGAATCCC-       | STGARCCATCGAGTCTT        |
| KF686291.1_Palaquium_xanthochy | ATGCGATACTTGGTGTGAATTGCAGAATCCC-       | <b>STGAACCATCGAGTCTT</b> |
| KF686281.1_Palaguium_rigidum   | ATGCGATACTTGGTGTGAATTGCAGAATCCC-       | <b>STGAACCATCGASTCTT</b> |
| KM370922.1_Manilkara_fascicula | ATGCGATACTTGGTGTGAATTGCAGAATCCC--      | <b>STGAACCATCGAGTCTT</b> |
| FJ917019.1_Artocarpus_tamaran  | ATGCGATACTTGGTGTGAATTGCAAAATYCCC1      | KTAAACAAVSSATTCTT        |
| FJ917027.1_Artocarpus_anisophu | ATGCGATACTTGGTGTGAATTGCAGAATCCC--      | <b>STGAACCATCGAGTCTT</b> |
| RB271248.1_Pinanga_arinasae    | ATGCGATACCTGGTGTGAATTGCAGAATCCC-+      | <b>GTGAACCATCGAGTCTT</b> |
| RY390236.1_Phalaenopsis_violac | ATGCGATACGTGGTGCGAATTGCAGAATCCC-       | <b>BCGAACCATCGAGTCTT</b> |
| RY339732.1_Globba_acehensis    | ATGCGATACTTGGTGTGAATTGCAGAATCTC-       | <b>BIBBBCCATTGBBTCTT</b> |
| RV339735.1_Globba_talangensis  | ATGCGATACTTGGTGTGAATTGCAGAATCTC-       | <b>STGAACCATTGAGTCTT</b> |
| AV339683.1_Globba_variabilis   | ATGCGATACTTGGTGTGAATTGCAGAATCTC-       | <b>STSAACCATTGASTCTT</b> |
| RB049326.1_Globbg_multifolig   | ATGCGATACTTGGTGTGAATTGCAGAATCTC        | <b>STSAACCATTGAGTCTT</b> |
| AF202393.1_Heduchium_muluense  | ATGCGATACTTGGTGTGAATTGCAGAATCTC--      | <b>STSBACCATTGBGTCTT</b> |
| AF478760.1_Heduchium_horsfield | ATGCGATACTTGGTGTGAATTGCAGAATCTC<br>٠,  | <b>STGAACCATTGAGTCTT</b> |
| RF202389.1_Heduchium_hasseltii | ATGCGATACTTGGTGTGAATTGCAGAATCTC-       | <b>BIBBBCCATTGBBICTT</b> |
| MN803334.1_Zingiber_loerzingii | ATGCGATACTTGGTGTGAATTGCAGAATCTC<br>- 4 | <b>BIBBBCCATTGBBTCTT</b> |
| MN803349.1_Boesenbergia_loerzi | ATGCGATACTTGGTGTGAATTGCAGAATCTC-       | <b>STGAACCATTGAGTCTT</b> |
| KF359981.1_Zingiber_odoriferum | ATGCGATACTTGGTGTGAATTGCAGAATCTC-       | STSAACCATTSASTCTT        |
|                                | ******* ***** ******** ***<br>$\star$  | *** *<br>* * **          |
|                                |                                        |                          |

Gambar 3.17. *Trimming* pada sekuen bagian akhir

Tanda kotak merah pada Gambar 3.16 dan Gambar 3.17 menunjukkan daerah sekuen yang dibuang. Pada Gambar 3.16 ditunjukkan bagian awal sekuen yang dibuang, sehingga keseluruhan sekuen dimulai dengan basa DNA 'G'. Pada Gambar 3.17 juga ditunjukkan bagian akhir sekuen yang dibuang, sehingga keseluruhan sekuen diakhiri dengan basa DNA 'C'. Setelah keseluruhan sekuen seragam, maka *file* disimpan dengan format 'aln' untuk keperluan selanjutnya. *File* dengan fomat 'aln' ini dapat diubah menjadi format 'FASTA' dengan bantuan perangkat lunak ClustalX.

**Dea Amalia, 2022**

*PENGEMBANGAN PRIMER DIAGNOSTIK UNTUK IDENTIFIKASI KELANGKAAN JENIS TUMBUHAN DI INDONESIA BERDASARKAN PENANDA Internal Transcribed Spacer (ITS) SECARA IN-SILICO*

## **3.3.3Pembuatan Sekuen Konsensus**

Pembuatan sekuen konsensus dilakukan menggunakan perangkat lunak *BioEdit Sequence Alignment Editor* (Hall, 1999). Berikut langkah-langkah untuk pembuatan sekuen konsensus menggunakan Bioedit (Gambar 3.18) :

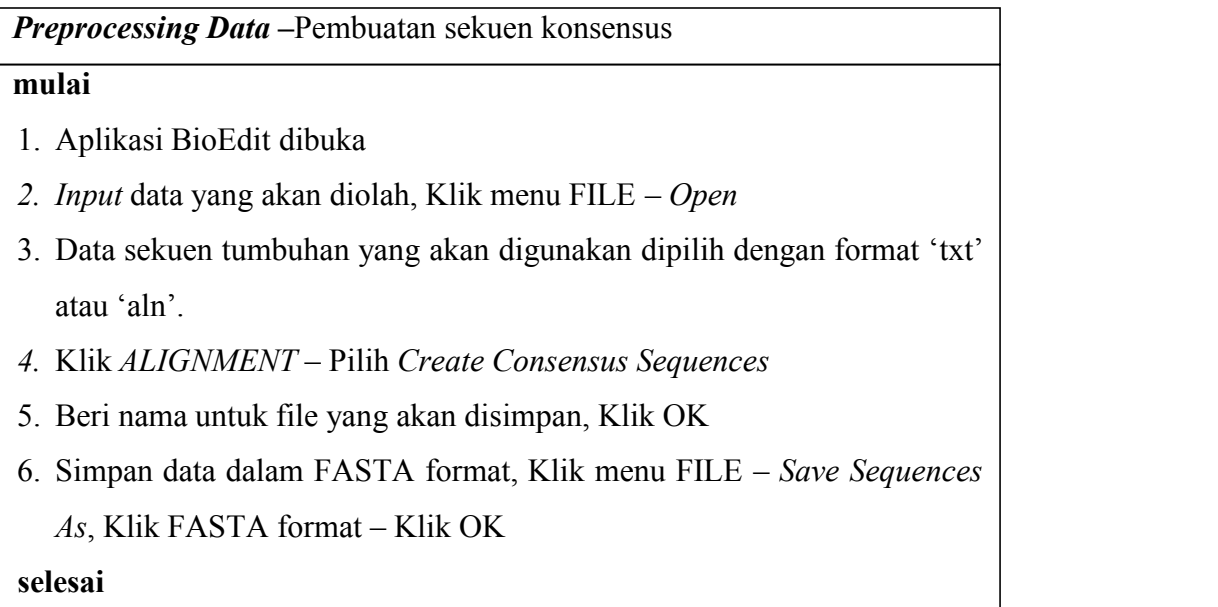

Gambar 3.18. Tahapan pembuatan sekuen konsensus menggunakan perangkat lunak Bioedit.

Ilustrasi langkah-langkah pembuatan sekuen konsensus menggunakan perangkat lunak Bioedit ditunjukkan pada Gambar 3.19 hingga Gambar 3.25.

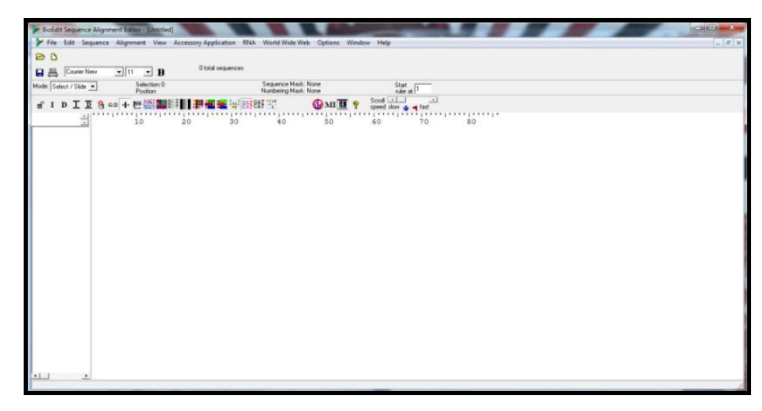

Gambar 3.19. Perangkat lunak BioEdit

Pada Gambar 3.19 ditunjukkan tampilan awal pada perangkat lunak BioEdit. Pengunduhan perangkat lunak BioEdit dapat dilakukan pada laman *https://bioedit.software.informer.com/*. Selanjutnya data sekuen DNA hasil *alignment* di-*input* ke dalam BioEdit (Gambar 3.20).

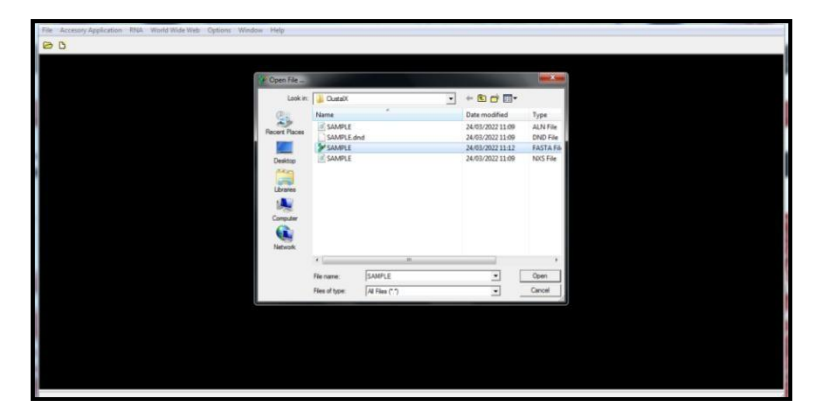

Gambar 3.20. *Input* data pada perangkat lunak BioEdit

Pada Gambar 3.20 ditunjukkan cara *input* data pada perangkat lunak BioEdit, yakni dengan klik simbol *folder* pada bagian kiri atas lalu pilih *file* yang akan di-*input*. Selanjutnya dilakukan pembuatan sekuen konsensus pada data yang telah di-*input* (Gambar 3.21).

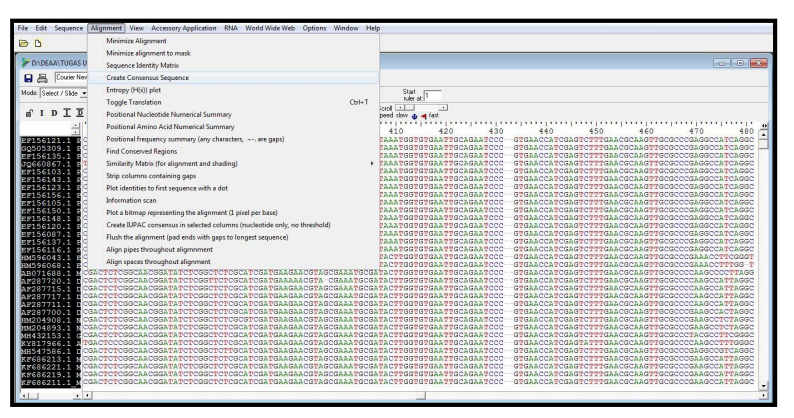

Gambar 3.21. Pembuatan sekuen konsensus pada perangkat lunak BioEdit

Pembuatan sekuen konsensus dilakukan dengan cara klik *Alignment* pada BioEdit, kemudian pilih *Create Consensus Sequence* (Gambar 3.21). Hasil sekuen konsensus ditunjukkan pada Gambar 3.22.

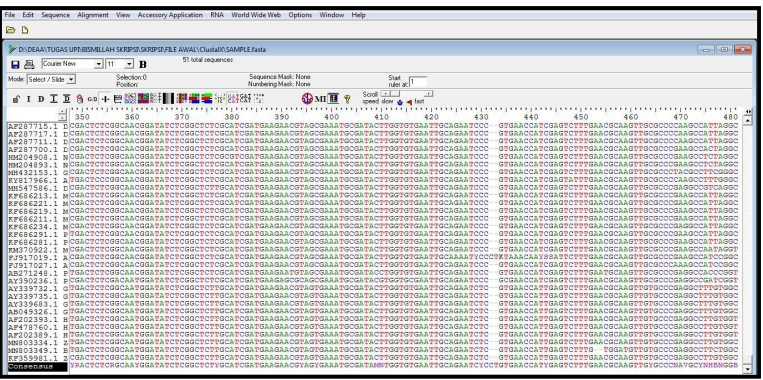

Gambar 3.22. Hasil Sekuen Konsensus

Dari Gambar 3.22 dapat dilihat hasil sekuen konsensus pada baris terakhir yang dinamai dengan "*Consensus*". Data disimpan dalam format FASTA pada perangkat lunak *NotePad* untuk dibuat kandidat primer (Gambar 3.23).

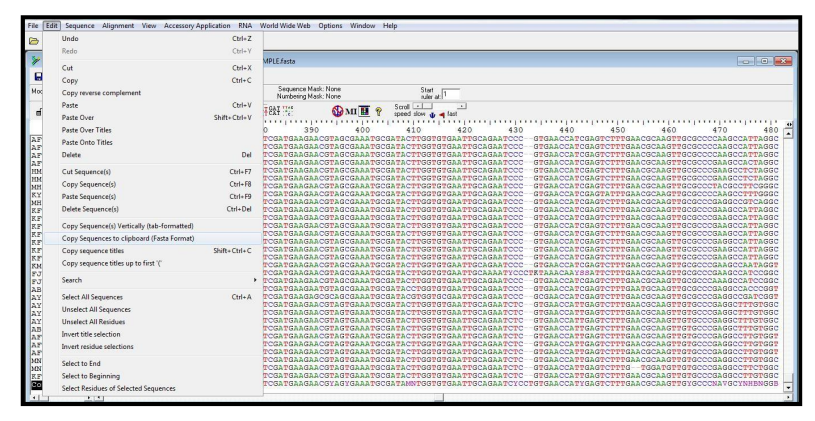

Gambar 3.23. Penyimpanan data sekuen konsensus pada perangkat lunak BioEdit

Penyimpanan data dilakukan dengan cara *block* bagian sekuen konsensus, kemudian pilih fitur *Edit* dilanjut dengan *Copy Sequences to clipboard (FASTA format)* pada perangkat lunak BioEdit (Gambar 3.23). Data disalin pada program *NotePad* untuk keperluan selanjutnya (Gambar 3.24).

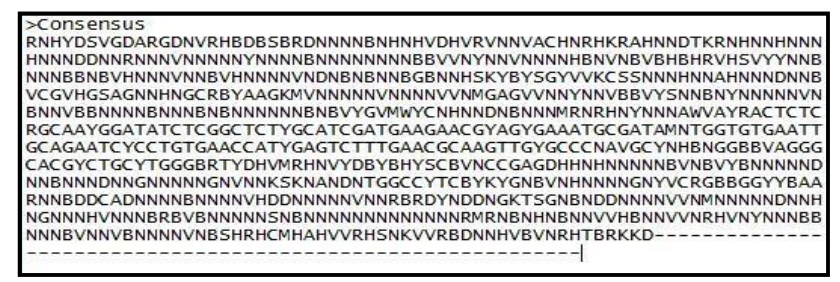

Gambar 3.24. Hasil FASTA pada program *NotePad*

Pada Gambar 3.24 ditunjukkan sekuen konsensus dalam format FASTA yang telah disalin pada perangkat lunak *NotePad*. Basa DNA selain 'ATGC' yang tertera pada sekuen konsensus kemudian diubah pada *NotePad* berdasarkan IUPAC DNA *Codes* (Gambar 3.25).

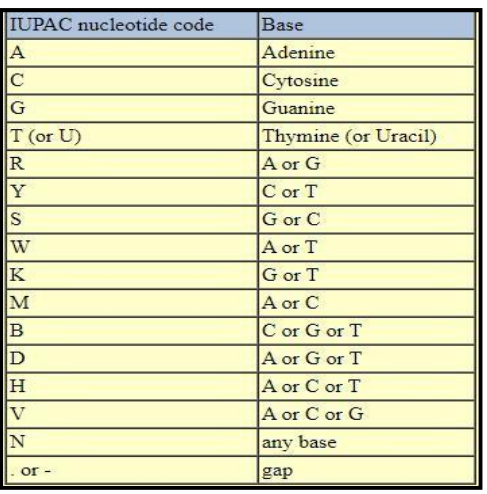

Gambar 3.25. IUPAC DNA *Codes*

(Sumber: *The International Union of Pure and Applied Chemistry*)

Gambar 3.25 menunjukkan basa-basa yang digunakan untuk mengubah data selain 'ATGC' yang terdapat pada sekuen konsensus.Hasil perubahan sekuen konsensus ditunjukkan pada Gambar 3.26.

| >Consensus                                                           |
|----------------------------------------------------------------------|
| ATCTGCGGAAGGATCATTGTCGAAACCTGCCTAGTTAGGATGACCCGCGAACTGATTAATGAAATG   |
| ICCGAGAGAACCTGGGGGATCTGGTGGCTTGGGTCACCTATGGGCATGTGCTGTTGCAGTGACCTTG  |
|                                                                      |
|                                                                      |
| GGAGCGGCGTGCTGCCGGGAGCCTCCGCGACTCCTCATATTCTTCGGAATCATAAAAACGACTCTC   |
| GGCAACGGATATCTCGGCTCTTGCATCGATGAAGAACGYAGCGAAATGCGATACTTGGTGTGAATT   |
| I GCAGAATCCCCTGTGAACCATCGAGTCTTTGAACGCAAGTTGCGCCCGAGGCCATCAGGCCGAGGG |
| I CACGCCTGCCTGGGCGTCACGCATTGCATCGCCCCCCCCGAGACCTTAACGCCGCTGTCCATACG  |
|                                                                      |
| GAGCGGCAGGGGCCGGTGACGGCCCTCGACACGACAAGTGGTGGTCGAAGTATGCTACACCAGAGC   |
| TGTGCGACGTGCGCCGGGTCGTCGTGGGATGTGAAGGCCTCCTCAATCCTAAGACCCTG          |
| GAACGCCGCTTGGGGCCCATCAAACCCATGAGCCGTGGACAGCCATTTGGTT-                |
|                                                                      |

Gambar 3.26. Hasil sekuen konsensus

Gambar 3.26 menunjukkan sekuen konsensus yang telah disesuaikan dengan IUPAC DNA *Codes* dan disimpan dalam program *NotePad*. Selanjutnya, dilakukan perancangan primer menggunakan fitur '*design primer*' pada perangkat lunak FastPCR.

# **3.3.4Desain Primer**

Pemilihan sekuen konsensus yang berkandidat untuk dijadikan primer menggunakan perangkat lunak FastPCR (Kalendar *at al*., 2017), serta untuk mengoptimalisasi perancangan primer untuk urutan DNA atau cDNA target. Hal ini dilakukan dengan tujuan agar primer yang akan dibuat memiliki efisiensi dan selektivitas yang baik. Selektivitas yang dimaksud yakni dipastikan bahwa pasangan primer tersebut tepat mengikat targetnya. Selain

**Dea Amalia, 2022**

**Universitas Pendidikan Indonesia | repository.upi.edu | perpustakaan.upi.edu**

*PENGEMBANGAN PRIMER DIAGNOSTIK UNTUK IDENTIFIKASI KELANGKAAN JENIS TUMBUHAN DI INDONESIA BERDASARKAN PENANDA Internal Transcribed Spacer (ITS) SECARA IN-SILICO*

itu, perangkat lunak FastPCR juga berguna untuk menentukan lokasi primer, orientasi, serta panjang dari setiap amplikon. Berikut langkah-langkah untuk mendesain primer menggunakan perangkatlunak FastPCR (Gambar 3.27) :

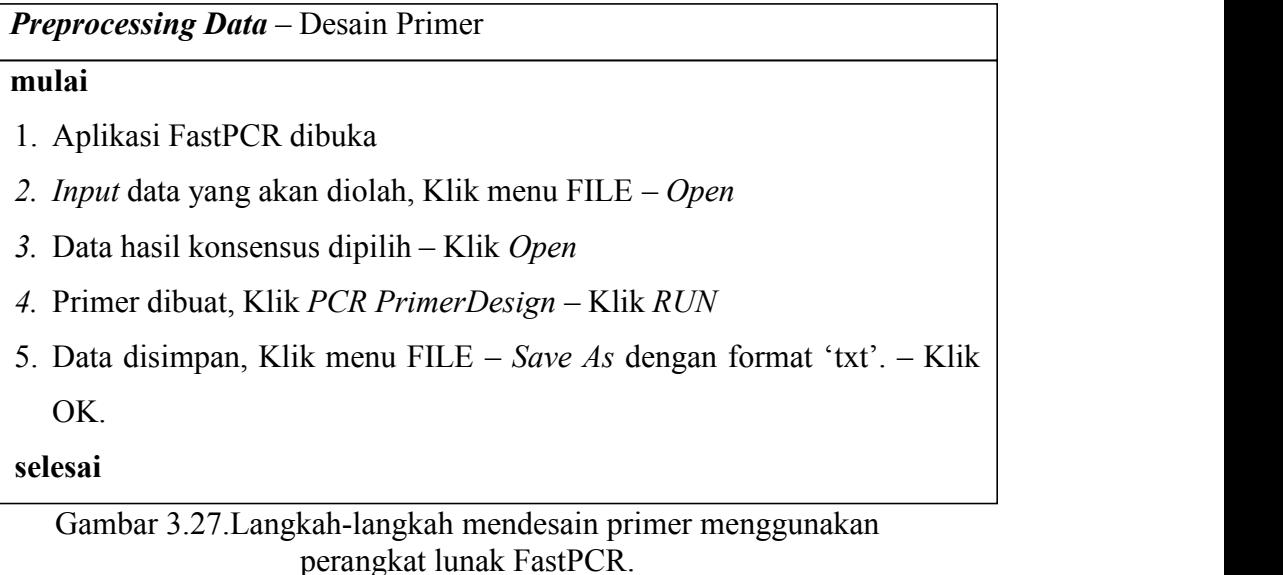

Ilustrasi langkah-langkah mendesain primer dengan FastPCR ditunjukkan pada Gambar 3.28 hingga Gambar 3.30.

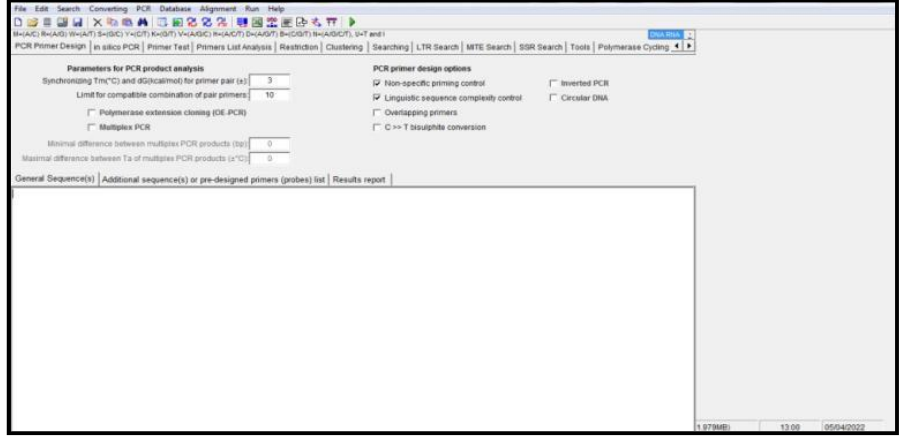

Gambar 3.28. Perangkat lunak FastPCR

Pada Gambar 3.28 ditunjukkan tampilan awal pada perangkat lunak FastPCR. Pengunduhan perangkat lunak FastPCR dapat dilakukan pada laman *https://primerdigital.com/fastpcr.html*. Data sekuen konsensus yang terdapat pada *NotePad* di-*input* ke dalam FastPCR (Gambar 3.29).

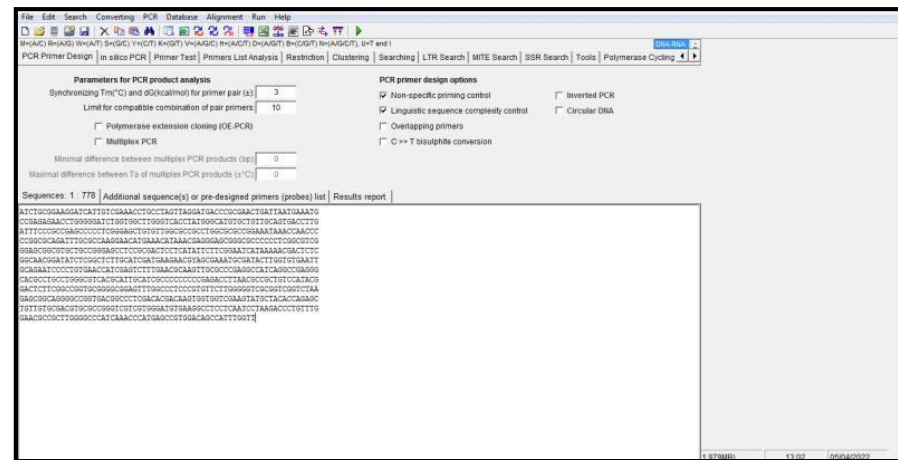

Gambar 3.29. Sekuen konsensus di-*input* pada FastPCR

Pada Gambar 3.29 dilakukan desain kandidat primer melalui fitur '*PCR Primer Design*' pada FastPCR, kemudian sekuen konsensus di-*input* pada bagian *'General Sequences'* dalam format FASTA. Data diolah dengan cara klik '*RUN'*dan didapatkan hasil kandidat-kandidat primer dari konsensus seperti pada Gambar 3.30.

|                  | Edit Search Converting PCR Database Alignment Run Help                                                       |                 |              |                     |       |       |    |       |                                                                                                    |                    |  |
|------------------|----------------------------------------------------------------------------------------------------|-----------------|--------------|---------------------|-------|-------|----|-------|----------------------------------------------------------------------------------------------------|--------------------|--|
| □■■              | SHX & GA BEZZZ                                                                                               |                 |              | 朝国霊画卧も立り            |       |       |    |       |                                                                                                    |                    |  |
|                  | MAGNO) RAGNO) WHIAPT) SHIGICI YAIGITI KAISITI VAIA/G/C) HAIA/C/T) DH(A/G/T) BH(C/G/T) NH(A/G/C/T), UKT and I |                 |              |                     |       |       |    |       |                                                                                                    |                    |  |
|                  |                                                                                                    |                 |              |                     |       |       |    |       | PCR Primer Design   in silico PCR   Primer Test   Primers List Analysis   Restriction   Clustering   Searching   LTR Search   MITE Search   SSR Search   Tools   Polymerase Cycling 4   P |                    |  |
|                  | Parameters for PCR product analysis                                                                          |                 |              |                     |       |       |    |       | PCR primer design options                                                                                                    |                    |  |
|                  | Synchronizing Tm("C) and dG(kcalimol) for primer pair (±)                                                    |                 |              |                     |       |       |    |       | Ⅳ Non-specific priming control                                                                                                    | IT Inverted PCR    |  |
|                  | Limit for compatible combination of pair primers                                                             |                 |              | 10                  |       |       |    |       | V Linguistic sequence complexity control                                                                                                    | Circular DNA       |  |
|                  | Polymerase extension cloning (OE-PCR)                                                                        |                 |              |                     |       |       |    |       | C Overlapping primers                                                                                                    |                    |  |
|                  | <b>T</b> Multiplex PCR                                                                                       |                 |              |                     |       |       |    |       | C >> T bisulphite conversion                                                                                                    |                    |  |
|                  |                                                                                                    |                 |              |                     |       |       |    |       |                                                                                                    |                    |  |
|                  | Minimal difference between multiplex PCR products (bp);                                                      |                 |              |                     |       |       |    |       |                                                                                                    |                    |  |
|                  | Maximal difference between Ta of multiplex PCR products (±°C)                                                |                 |              | $\alpha$            |       |       |    |       |                                                                                                    |                    |  |
|                  | Sequences: 1 : 778 Additional sequence(s) or pre-designed primers (probes) list PCR primers design result    |                 |              |                     |       |       |    |       |                                                                                                    |                    |  |
|                  |                                                                                                    |                 |              |                     |       |       |    |       |                                                                                                    |                    |  |
| PrimerID         | Sequence (5'-3')                                                                                             | Length (nt)     |              | Im("C) dG(kcal/mol) |       |       |    |       | Im J'end('C) GC(%) Linguistic Complexity(%)                                                                                                    | Frimer Quality (%) |  |
| $1:52 - 21$      | Lotgoggaaggatoattgtc.20                                                                                      | 60.4            | $-24,7$ 36.1 |                     | 50,0  | $89-$ | 89 |       |                                                                                                    |                    |  |
| $1:5 - 24$       | goggaaggatoattgtogaa 20                                                                                      | 60,9            | $-25,1$      | 35, 6               | 50,0  | 84    | 04 |       |                                                                                                    |                    |  |
| $1:$ $F$ $11-30$ | ggatcattgtcgaaacctgc 20                                                                                      | 59,7            | $-24.6$      | $-44.5$             | 50.0  | 95    | 95 |       |                                                                                                    |                    |  |
| $1:1:14-33$      | tcattgtcgaaacctgccta 20                                                                                      | 59,4            | $-24.2$      | 40.5                | 45,0  | 92    | 92 |       |                                                                                                    |                    |  |
| $1:$ $F$ $17-37$ | ttgtogaaacctgcctagtta                                                                                        | 21              | 59.3         | $-24.8$             | 39.0  | 42, 9 | 90 | 90    |                                                                                                    |                    |  |
| $117.21 - 41$    | cgasacctgcctagttaggat                                                                                        | 21              | 59.0         | $-23.0$ 33.3        |       | 47.6  | 90 | 90    |                                                                                                    |                    |  |
| $11F$ 26-45      | cctgcctagttaggatgacc 20                                                                                      | 60.0            | $-24.2$      | 37.4                | 55.0  | 84    | 79 |       |                                                                                                    |                    |  |
| $1:7.32 - 50$    | tagttaggatgacccgcga 19                                                                                       | 60.6            | $-23.9$      | 49.8                | 52.6  | 76    | BX |       |                                                                                                    |                    |  |
| $1: E$ 41-59     | tgacoogogaactgattaa 19                                                                                       | 59.4            | $-23.6$      | 33.1                | 47.4  | 84.   | 84 |       |                                                                                                    |                    |  |
| $1:1:93-62$      | accogogaactgattaatga 20                                                                                      | 59.8            | $-24.5$      | 29.7                | 45.0  | 84    | 84 |       |                                                                                                    |                    |  |
| $1:5.44-65$      | CODDODAACUBALLAALQABAL                                                                                       | $22^{+}$        | 59.4         | $-26.0$             | 24.9  | 40.9  | 80 | 80    |                                                                                                    |                    |  |
| $1:5.50 - 72$    | asctgattastgasatgccgaga                                                                                      | 23 <sub>1</sub> | 58.3         | $-26.041.9$         |       | 34.8  | 53 | 178   |                                                                                                    |                    |  |
| 1:F 60-78        | tgaaatgoogagagaacot 19                                                                                       | 59.2            | $-23.3$      | 43.6                | 47.4  | 76    | 76 |       |                                                                                                    |                    |  |
| $1:5:110-130$    | dttgcegtgaccttgatttcc                                                                                        | 22              | $60 - 1$     | $-25.4$             | 36.9  | 47,8  | 85 | 85    |                                                                                                    |                    |  |
| 1:F 179-197      | ogcoggaastaascoaacc 19                                                                                       | 60,0            | $-24,1$      | 33.4                | 52,6  | 76    | 76 |       |                                                                                                    |                    |  |
| $1:7$ 209-227    | tttgogocsaggsscatgs 19                                                                                       | 60.9            | $-24.3$      | 37.1                | 47.4  | es.   | 59 | وبراد |                                                                                                    |                    |  |
| $1:$ F 213-234   | coccasgoascatgasscatas                                                                                       | $22^{+}$        | 59.5         | $-26,0$             | 29.4  | 40.9  | 80 | 80.   |                                                                                                    |                    |  |
| $1:5.289 - 300$  | cogogactoctcatattctt 20                                                                                      | \$9.9           | $-24,5$      | 33.3                | 50.0  | 54    | 84 |       |                                                                                                    |                    |  |
| 1:F 292-314      | cgactecteatattetteggaat                                                                                      | 23              | 60.0         | $-26,8$ 34.9        |       | 43,5  | BS | 85    |                                                                                                    |                    |  |
| $1:1:314-335$    | tcatassacgactctoggcas                                                                                        | 22              | 60,3         | $-26,4$             | 45,2  | 40, 9 | DD | 75    |                                                                                                    |                    |  |
| 1:F 327-345      | teteggeaaeggatatete 19                                                                                       | 59.3            | $-23.5$      | 35,5                | 52.6  | 78    | 78 |       |                                                                                                    |                    |  |
| 1:1 333-352      | caacggatatctcggctctt 20                                                                                      | 39.9            | $-24.5$      | 42.5                | 50.0  | 02    | 82 |       |                                                                                                    |                    |  |
| $11F$ 337-356    | ggatatetoggetettgeat 20                                                                                      | 60.0            | $-24.5$ 46.8 |                     | 50.0  | 82    | 82 |       |                                                                                                    |                    |  |
|                  | 1:F 346-365 ggctcttgcstcgstgssgs 20                                                                          | 60.7            | $-24.9.36.6$ |                     | 50, 0 | 19    | 89 |       |                                                                                                    |                    |  |
|                  |                                                                                                    |                 |              |                     |       |       |    |       |                                                                                                    |                    |  |

Gambar 3.30. Hasil desain primer

Dari Gambar 3.30 ditunjukkan hasil kandidat-kandidat primer pada FastPCR yang diperoleh dari sekuen konsensus. Kandidat-kandidat primer disimpan pada program *Microsoft Excel* untuk selanjutnya dilakukan uji *in silico* PCR.

#### **3.3.5Uji Coba** *In-Silico* **PCR**

Pengoptimalan primer yang telah didesain dilakukan menggunakan perangkat lunak *in-silico* PCR. Mekanisme kerja perangkat lunak ini mengacu pada alat komputasi yang biasa digunakan untuk menghitung hasil

reaksi berantai polimerase (PCR). Beberapa hal yang bisa didapatkan dari proses ini meliputi penentuan lokasi primer, orientasi, serta panjang dari setiap amplikon. Kalendar *et al*. (2011) dalam penelitiannya menyebutkan bahwa DNA *template* diamplifikasi melalui siklus berulang, meliputi: 1) denaturasi (perombakan DNA *template* untai ganda menjadi DNA tunggal); 2) proses *annealing* (primer pada DNA *template*); dan 3) reaksi ekstensi (pemanjangan primer menggunakan bantuan DNA polimerase). Tahap pembuatan sekuen dan uji coba primer dengan *in-silico* PCR dilakukan menggunakan perangkat lunak FastPCR.

Langkah-langkah untuk uji coba primer dengan *in-silico* PCR menggunakan perangkat lunak FastPCR, yakni (Gambar 3.31) :

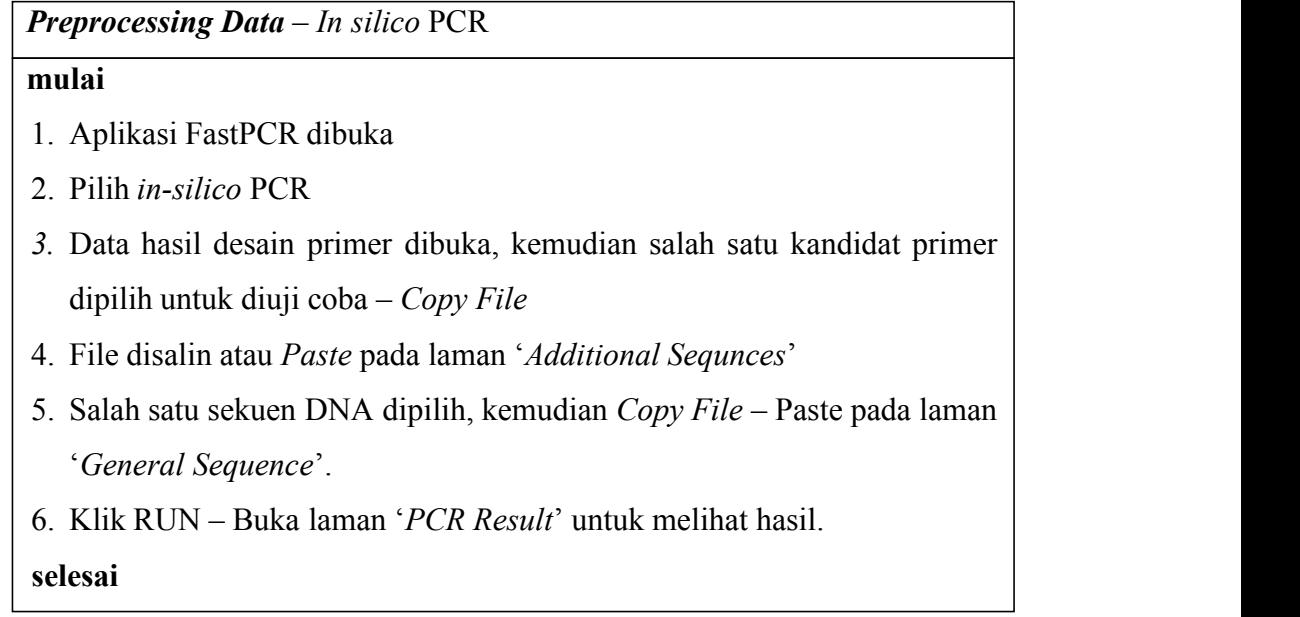

Gambar 3.31. Langkah-langkah uji coba *in-silico* PCR menggunakan FastPCR.

Ilustrasi langkah-langkah uji coba *in-silico* PCR dengan perangkat lunak FastPCR ditunjukkan pada Gambar 3.32 hingga Gambar 3.35.

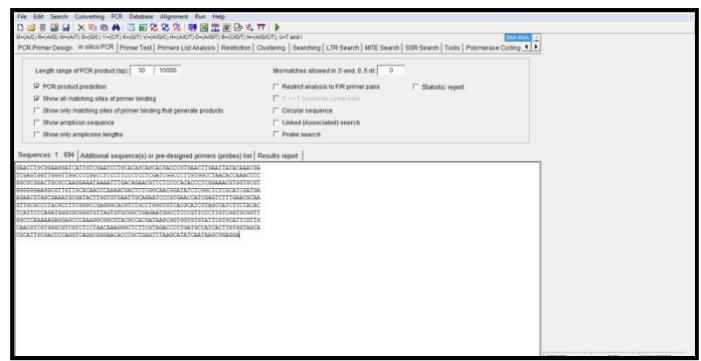

Gambar 3.32. FASTA tumbuhandi-*input* pada FastPCR

Uji coba *in-silico* PCR dilakukan melalui fitur '*in-silico* PCR' pada perangkat lunak FastPCR. Sekuen tumbuhan yang dikehendaki di-*input* pada bagian '*General Sequences*' (Gambar 3.32), sedangkan pasangan kandidat primer di-*input* pada bagian '*Additional Sequences*' (Gambar 3.33).

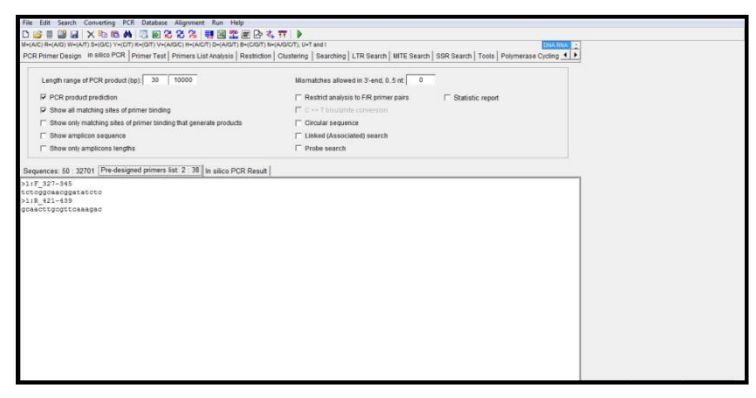

Gambar 3.33. Pasangan kandidat primer di-*input* pada FastPCR

Pada Gambar 3.33, pasangan kandidat primer yang di-*input* ke dalam FastPCR dituliskan menggunakan simbol 'lebih dari' atau '>' agar terbaca oleh program FastPCR. Pengolahan data dilakukan dengan cara klik '*RUN'*. Hasil amplifikasi dapat dilihat pada bagian '*In-silico PCR Result*' (Gambar 3.34 dan Gambar 3.35).

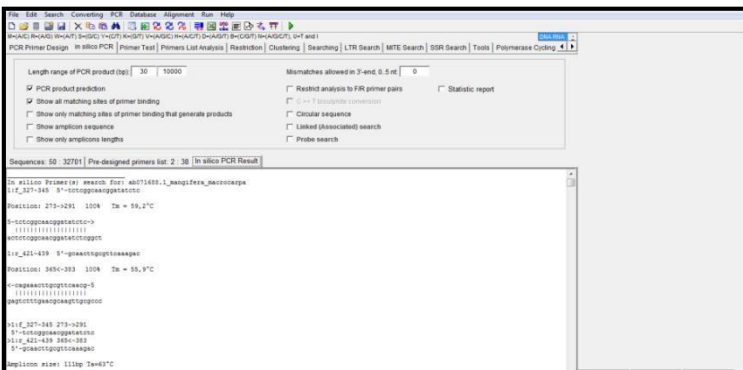

Gambar 3.34. Hasil positif *in-silico* PCR

Gambar 3.34 menunjukkan hasil positif, yakni tumbuhan berhasil teramplifikasi yang ditandai dengan keluarnya amplikon dari tumbuhan tersebut. Hasil negatif atau tumbuhan yang tidak berhasil teramplifikasi ditunjukkan dengan tidak keluarnya amplikon (Gambar 3.35).

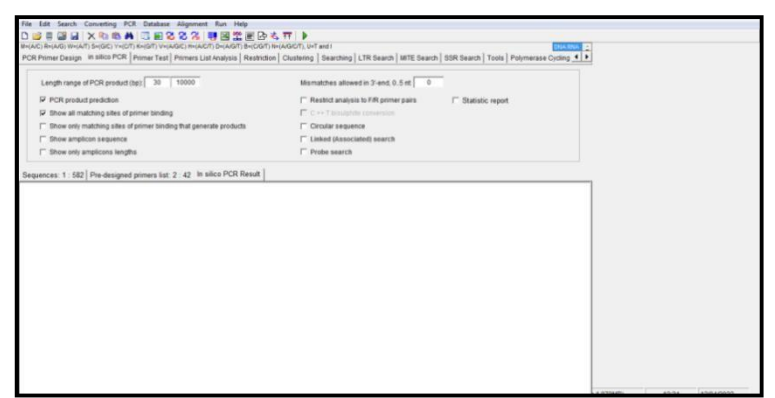

Gambar 3.35. Hasil negatif *in-silico* PCR

# **3.4 Alur Penelitian**

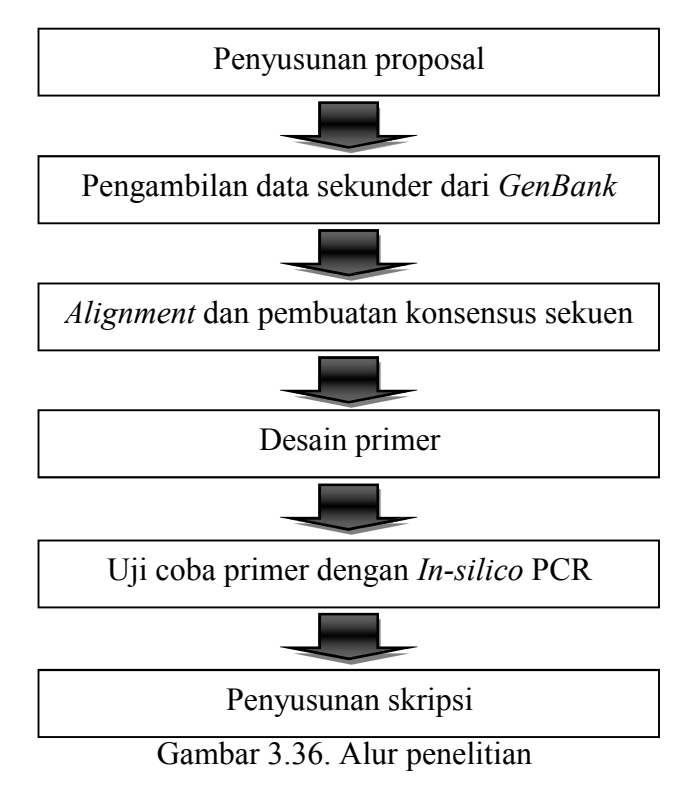